# **Covers Microsoft Project 2010 Professional Companion Web Site**

**Elaine Marmel**

# **Microsoft® Project 2010**

**Manage** your projects more effectively

**Plan,** implement, track, and analyze

**Harness** Project Server and Project Web App

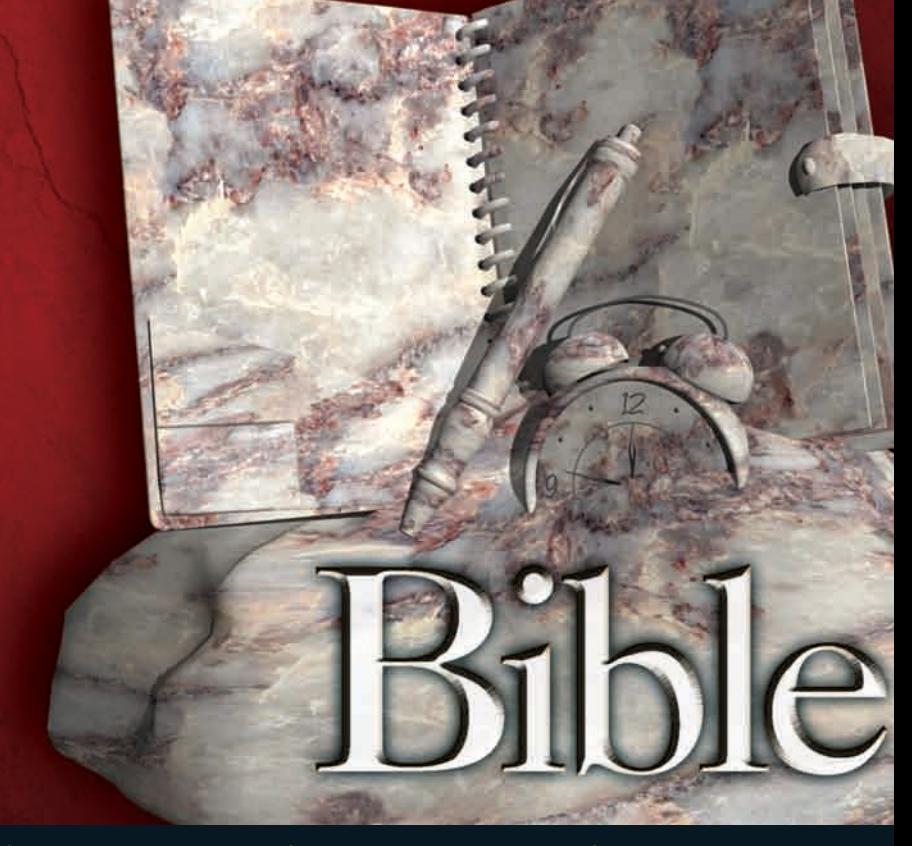

**The book you need to succeed!**

# **Project 2010 Bible**

# **Elaine Marmel**

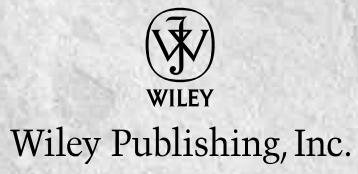

#### **Project 2010 Bible**

Published by **Wiley Publishing, Inc.** 10475 Crosspoint Boulevard Indianapolis, IN 46256 [www.wiley.com](http://www.wiley.com)

Copyright © 2010 by Wiley Publishing, Inc., Indianapolis, Indiana

Library of Congress Control Number: 2010928471

Published simultaneously in Canada

ISBN: 978-0-470-50131-3

Manufactured in the United States of America

10 9 8 7 6 5 4 3 2 1

No part of this publication may be reproduced, stored in a retrieval system or transmitted in any form or by any means, electronic, mechanical, photocopying, recording, scanning or otherwise, except as permitted under Sections 107 or 108 of the 1976 United States Copyright Act, without either the prior written permission of the Publisher, or authorization through payment of the appropriate per-copy fee to the Copyright Clearance Center, 222 Rosewood Drive, Danvers, MA 01923, (978) 750-8400, fax (978) 646-8600. Requests to the Publisher for permission should be addressed to the Permissions Department, John Wiley & Sons, Inc., 111 River Street, Hoboken, NJ 07030, (201) 748-6011, fax (201) 748- 6008, or online at <http://www.wiley.com/go/permissions>.

**LIMIT OF LIABILITY/DISCLAIMER OF WARRANTY: THE PUBLISHER AND THE AUTHOR MAKE NO REPRESENTATIONS OR WARRANTIES WITH RESPECT TO THE ACCURACY OR COMPLETENESS OF THE CONTENTS OF THIS WORK AND SPECIFICALLY DISCLAIM ALL WARRANTIES, INCLUDING WITHOUT LIMITATION WARRANTIES OF FITNESS FOR A PARTICULAR PURPOSE. NO WARRANTY MAY BE CREATED OR EXTENDED BY SALES OR PROMOTIONAL MATERIALS. THE ADVICE AND STRATEGIES CONTAINED HEREIN MAY NOT BE SUITABLE FOR EVERY SITUATION. THIS WORK IS SOLD WITH THE UNDERSTANDING THAT THE PUBLISHER IS NOT ENGAGED IN RENDERING LEGAL, ACCOUNTING, OR OTHER PROFESSIONAL SERVICES. IF PROFESSIONAL ASSISTANCE IS REQUIRED, THE SERVICES OF A COMPETENT PROFESSIONAL PERSON SHOULD BE SOUGHT. NEITHER THE PUBLISHER NOR THE AUTHOR SHALL BE LIABLE FOR DAMAGES ARISING HEREFROM. THE FACT THAT AN ORGANIZATION OR WEBSITE IS REFERRED TO IN THIS WORK AS A CITATION AND/OR A POTENTIAL SOURCE OF FURTHER INFORMATION DOES NOT MEAN THAT THE AUTHOR OR THE PUBLISHER ENDORSES THE INFORMATION THE ORGANIZATION OR WEB SITE MAY PROVIDE OR RECOMMENDATIONS IT MAY MAKE. FURTHER, READERS SHOULD BE AWARE THAT INTERNET WEB SITES LISTED IN THIS WORK MAY HAVE CHANGED OR DISAPPEARED BETWEEN WHEN THIS WORK WAS WRITTEN AND WHEN IT IS READ.**

For general information on our other products and services or to obtain technical support, please contact our Customer Care Department within the U.S. at (877) 762-2974, outside the U.S. at (317) 572-3993 or fax (317) 572-4002.

**Trademarks:** Wiley, the Wiley logo, and related trade dress are trademarks or registered trademarks of John Wiley & Sons, Inc. and/or its affiliates, in the United States and other countries, and may not be used without written permission. Microsoft is a registered trademark of Microsoft Corporation in the United States and/or other countries. All other trademarks are the property of their respective owners. Wiley Publishing, Inc. is not associated with any product or vendor mentioned in this book.

Wiley also publishes its books in a variety of electronic formats. Some content that appears in print may not be available in electronic books.

*To my brother and sister-in-law, Jim and Mariann Marmel, who always believe in me, and to the memories of my mother Susan Marmel (1914-2003) and my father Harry Marmel (1914-1985), who always made me feel loved and cherished.*

# **About the Author**

**Elaine Marmel** is President of Marmel Enterprises, LLC, an organization that specializes in technical writing and software training. Elaine has an MBA from Cornell University and worked on projects to build financial management systems for New York City and Washington, D.C. This prior experience provided the foundation for Marmel Enterprises, LLC to help small businesses implement computerized accounting systems.

Elaine left her native Chicago for the warmer climes of Arizona (by way of Cincinnati, OH; Jerusalem, Israel; Ithaca, NY; Washington, D.C.; and Tampa, FL) where she basks in the sun with her PC and her dog Josh and her cats, Cato, Watson, and Buddy, and sings barbershop harmony with the 2006 International Championship Scottsdale Chorus.

Elaine spends most of her time writing; she has authored and co-authored more than 50 books about Microsoft Project, Microsoft Excel, Microsoft Word for Windows, Microsoft Word for the Mac, QuickBooks, Peachtree, Quicken for Windows, Quicken for DOS, Windows 98, 1-2-3 for Windows, and Lotus Notes. From 1994 to 2006, she also was the contributing editor to monthly publications *Peachtree Extra* and *QuickBooks Extra*.

# **Credits**

**Project Editor** Rebecca Huehls

**Acquisitions Editor** Kyle Looper

**Technical Editor** Brian Kennemer

**Senior Copy Editor** Barry Childs-Helton

**Editorial Manager** Leah Cameron

**Editorial Director** Mary C. Corder

**Vice President and Executive Group Publisher** Richard Swadley

**Vice President and Publisher** Andy Cummings

**Senior Project Coordinator** Kristie Rees

**Media Development Project Manager** Laura Moss

**Media Development Assistant Project Manager** Jenny Swisher

**Media Development Associate Producers** Josh Frank Shawn Patrick Doug Kuhn Marilyn Hummel

**Proofreading and Indexing** Sossity R. Smith Potomac Indexing, LLC

# Contents art ar Gllarince

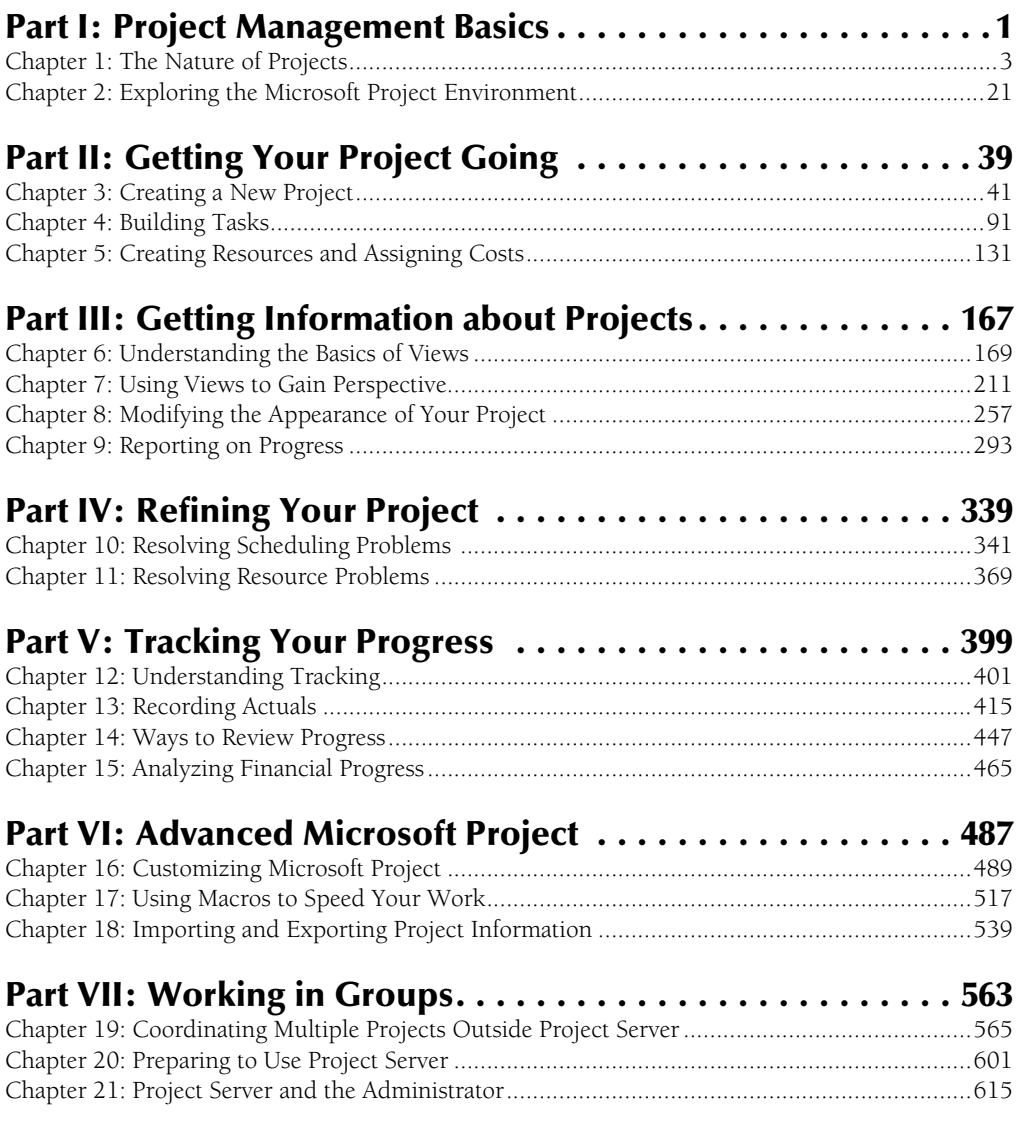

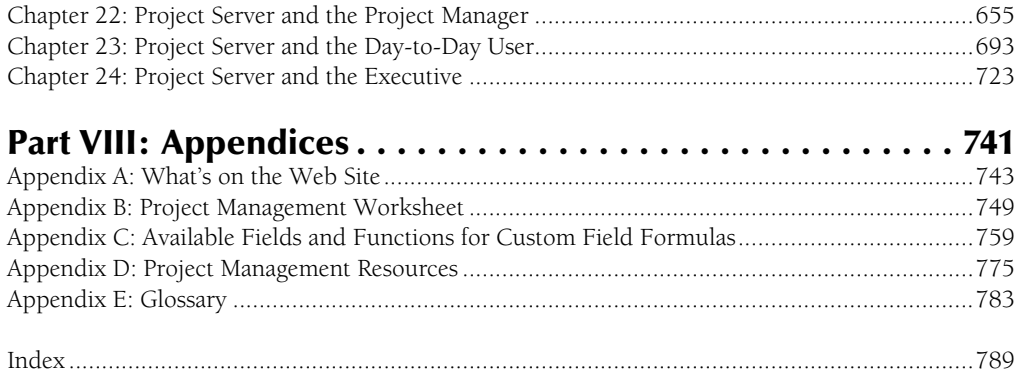

# Comtents

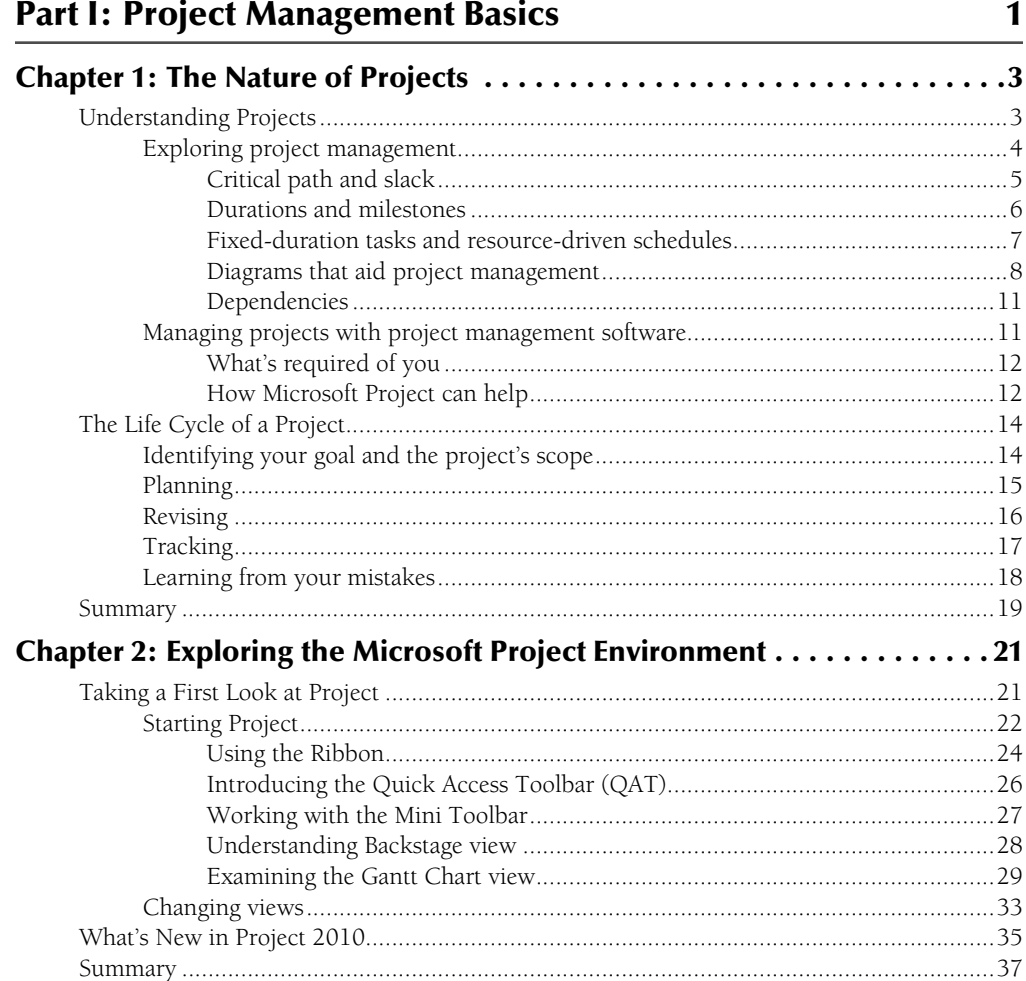

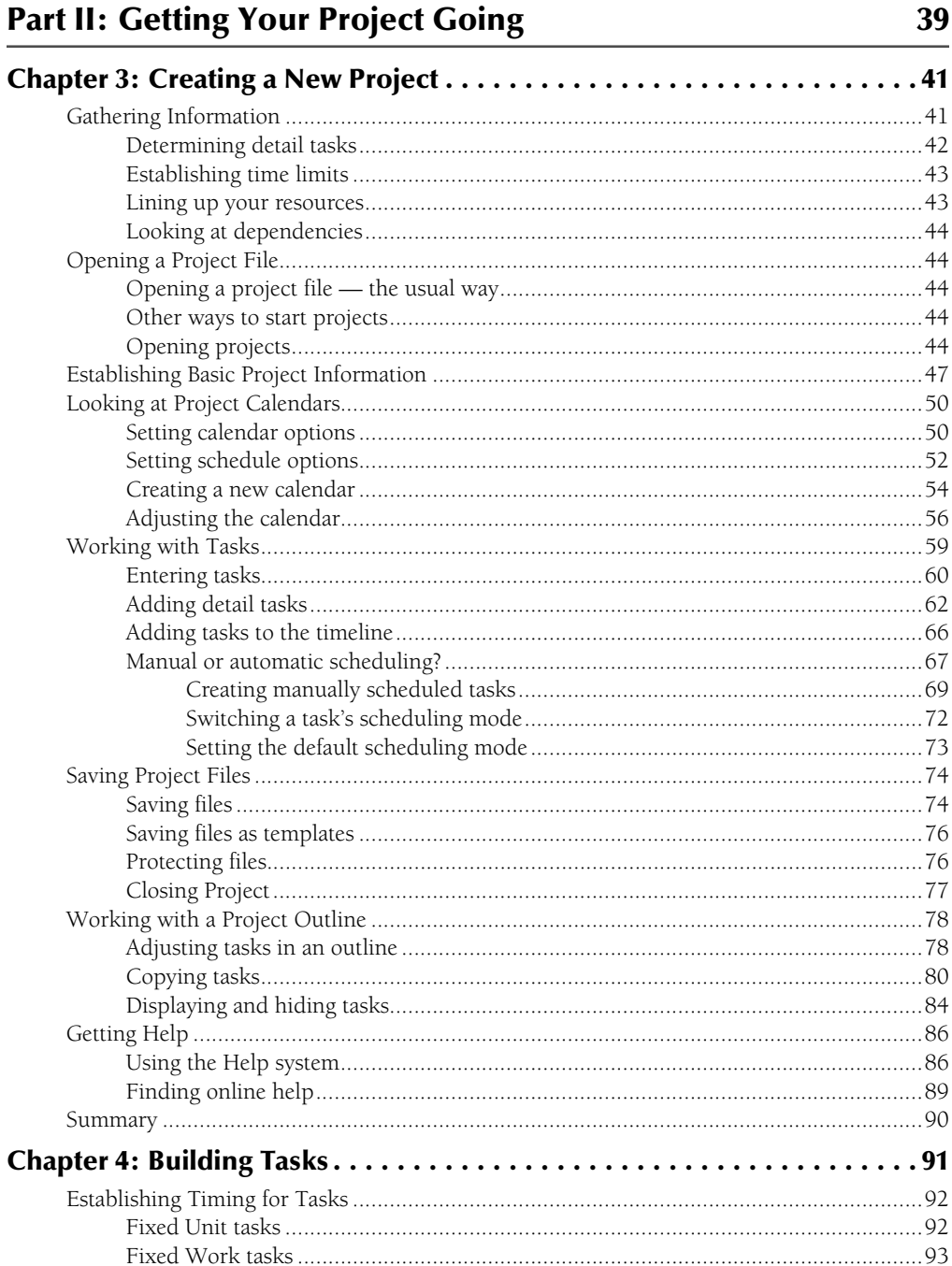

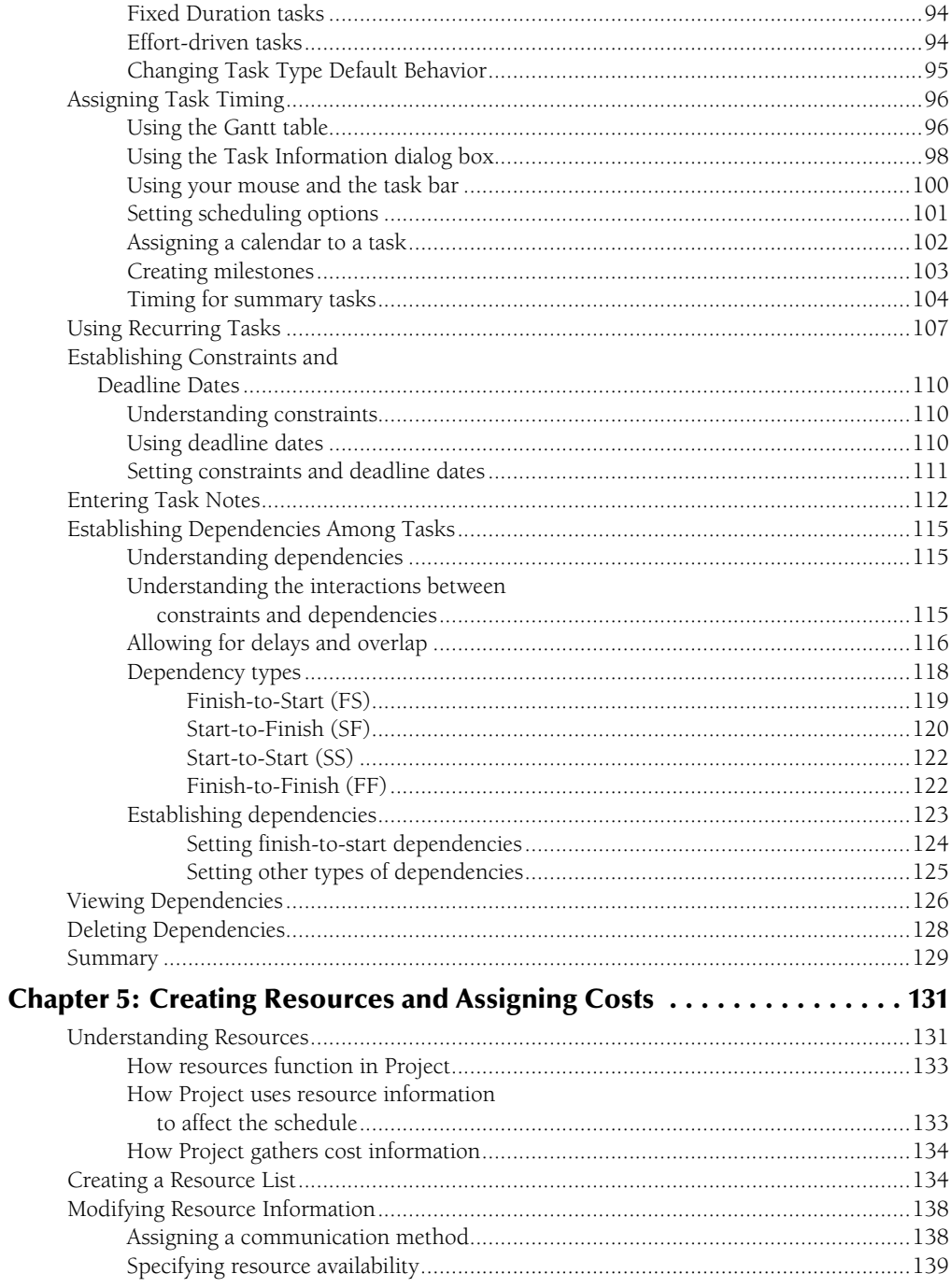

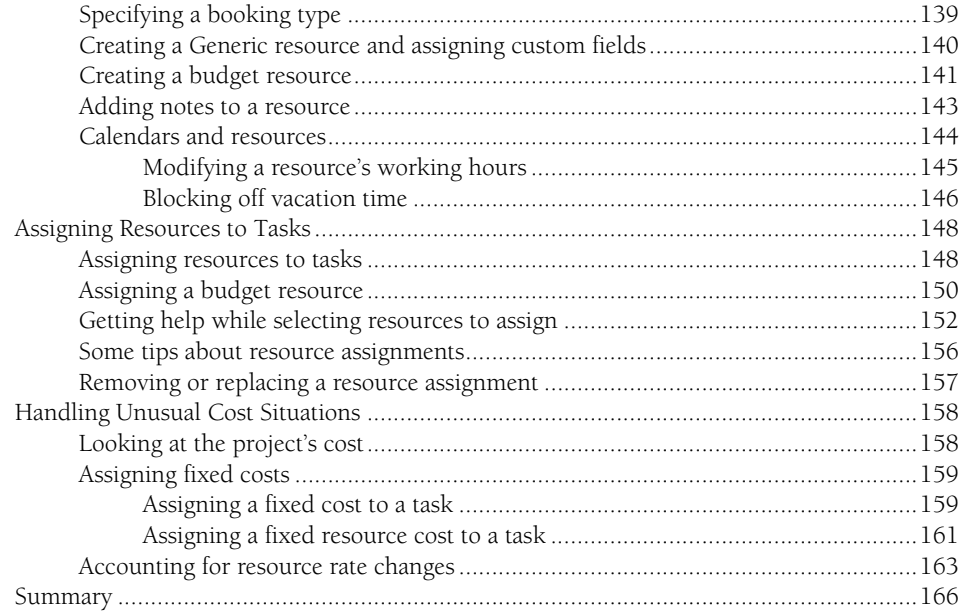

#### **Part III: Getting Information about Projects**

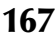

#### What Is a View? 160

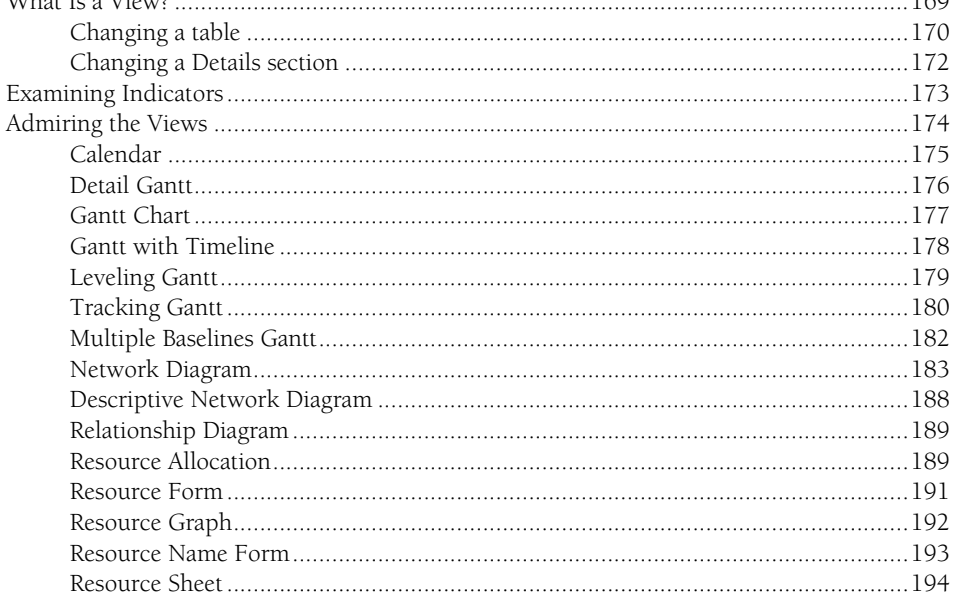

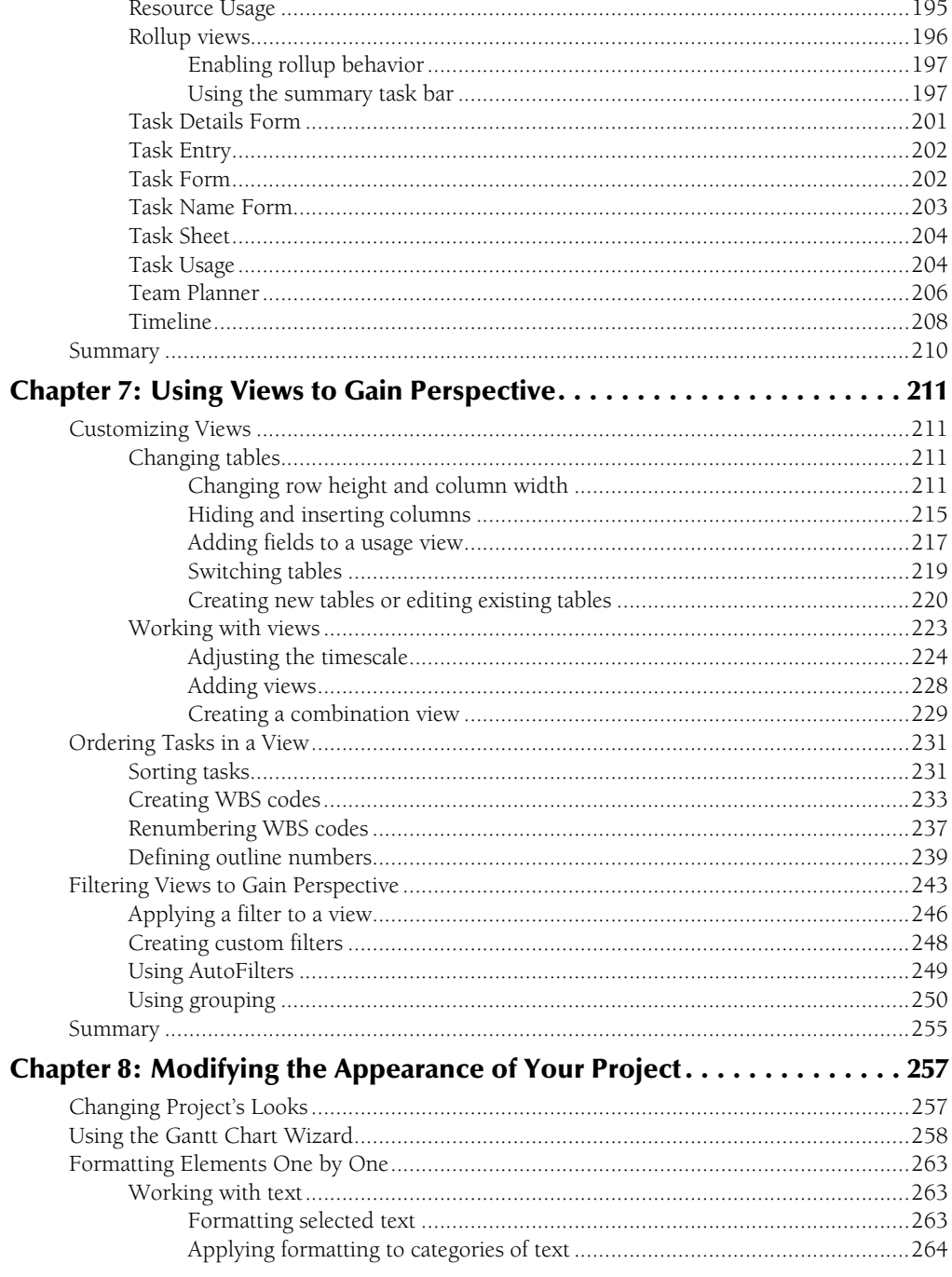

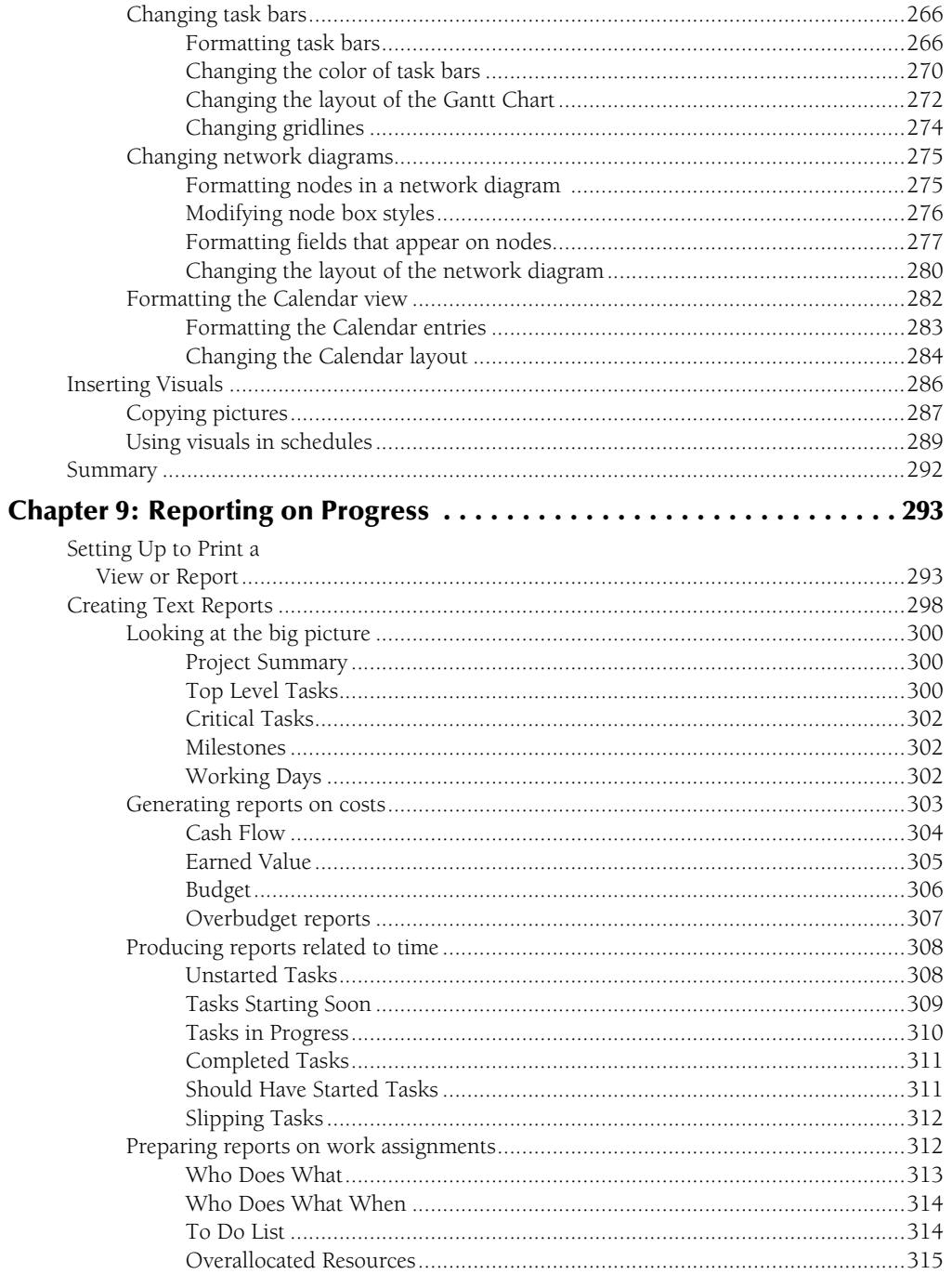

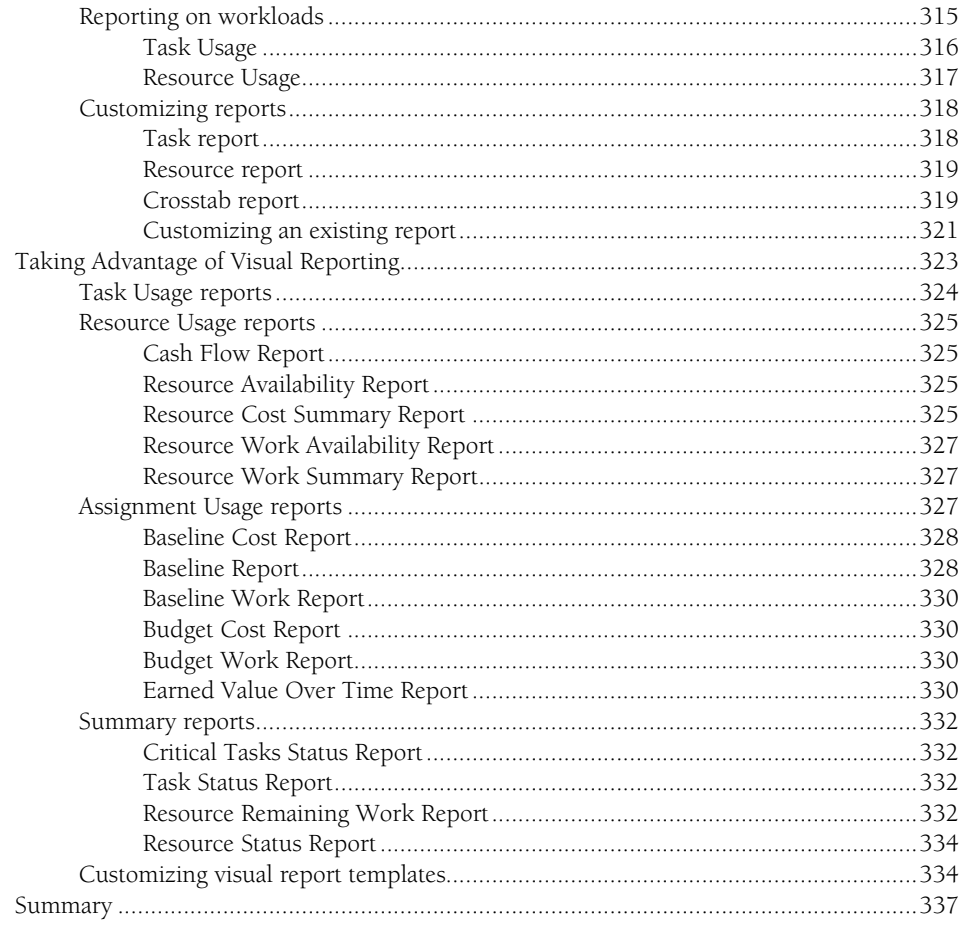

# **Part IV: Refining Your Project**

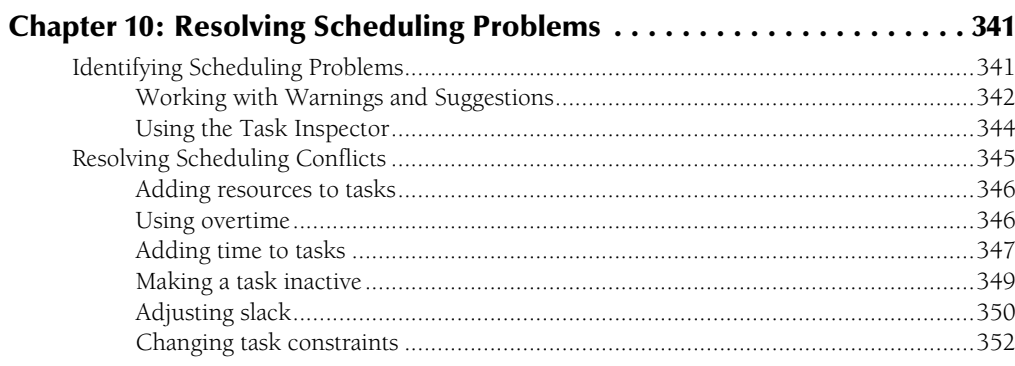

339

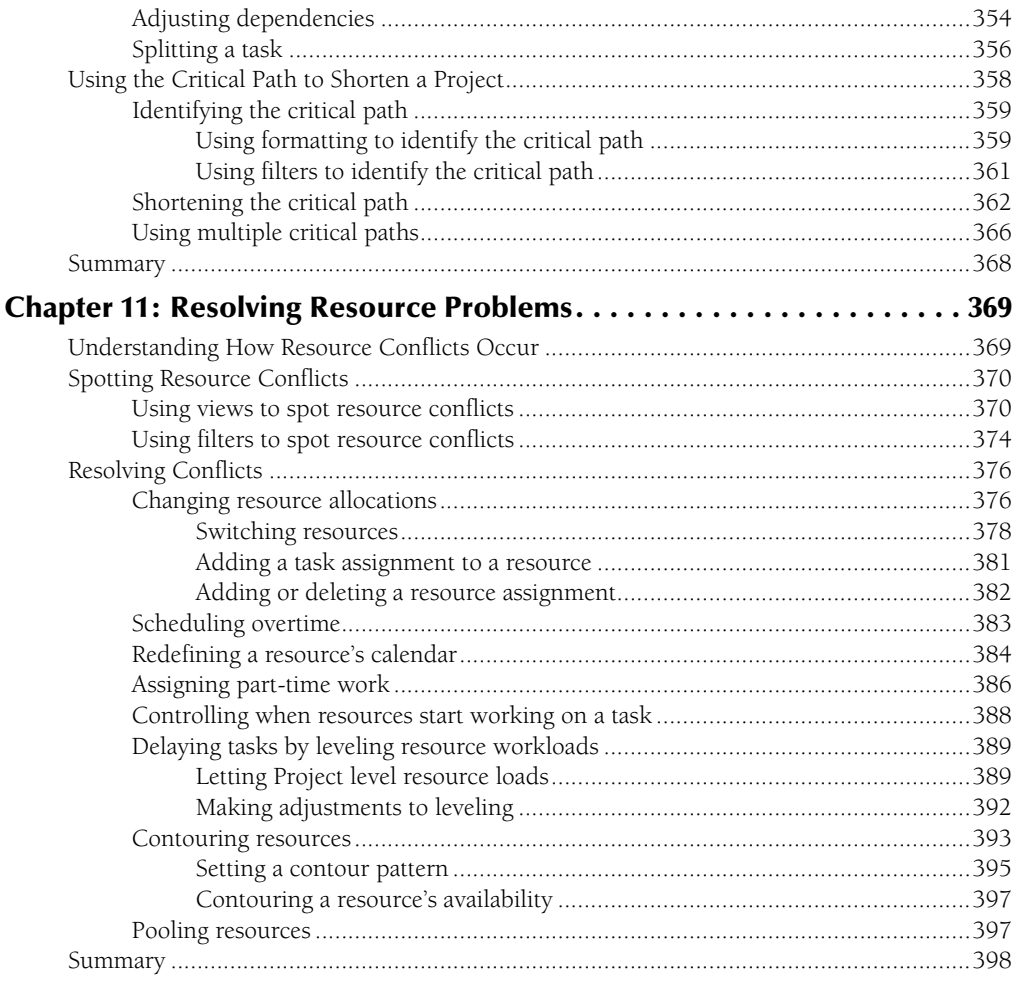

# **Part V: Tracking Your Progress**

399

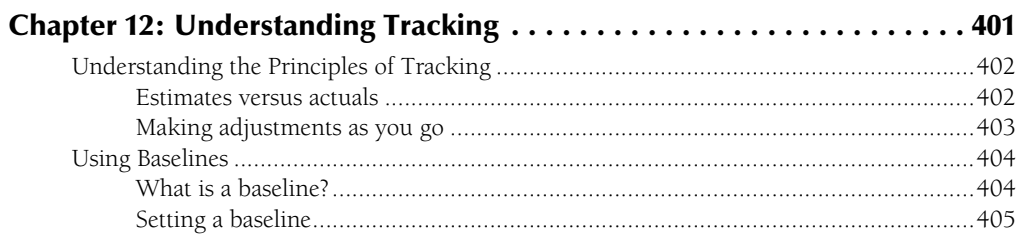

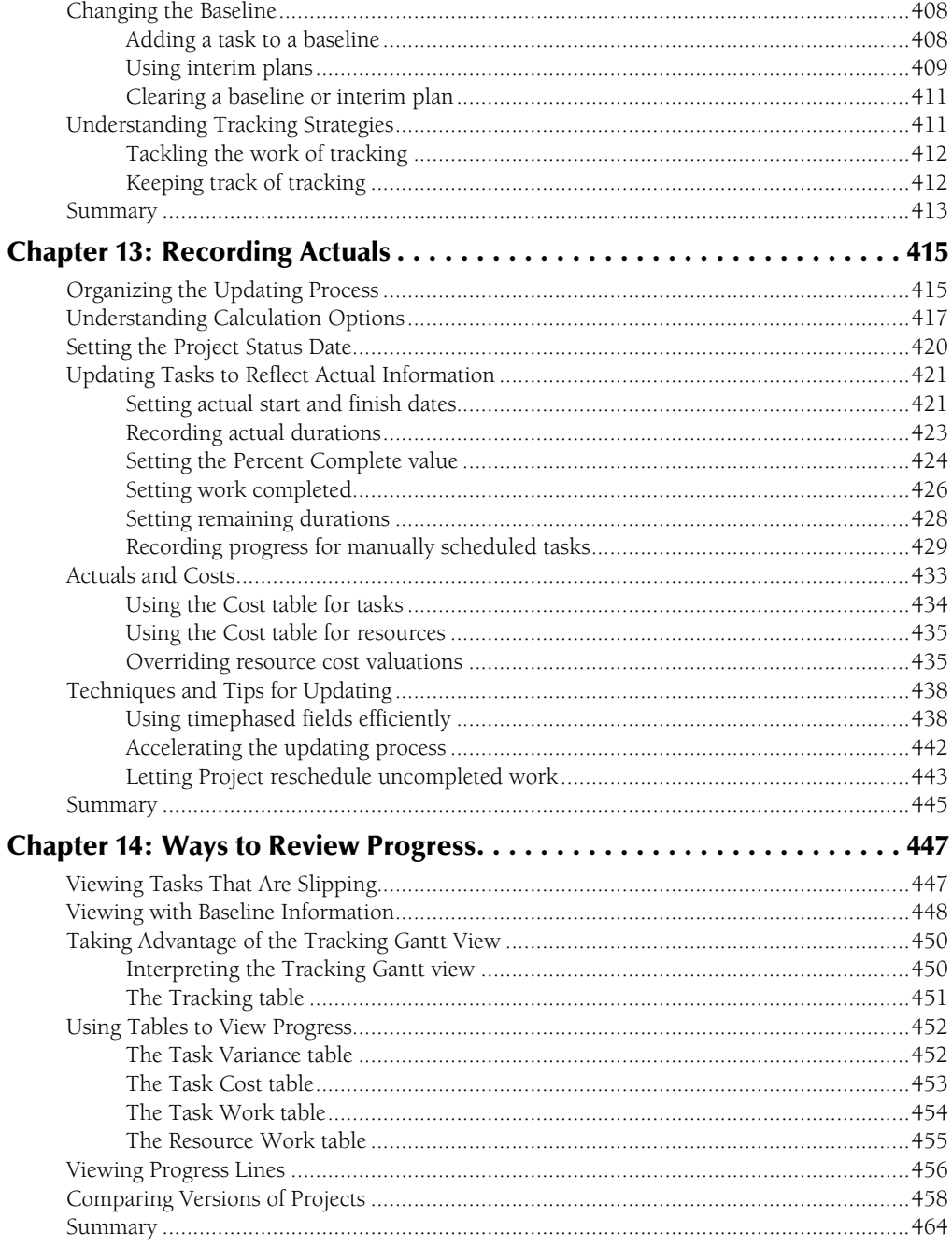

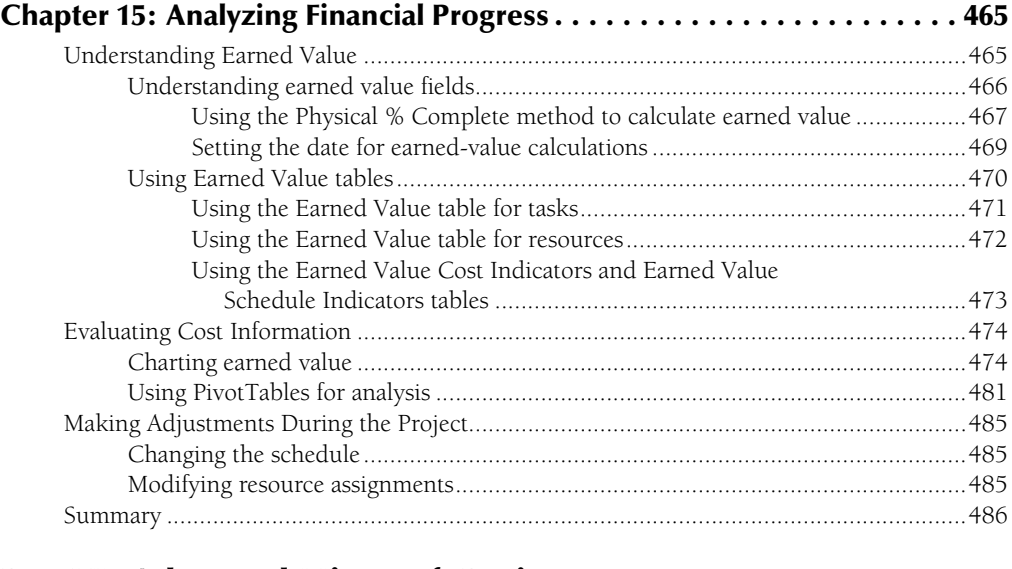

# **Part VI: Advanced Microsoft Project 487**

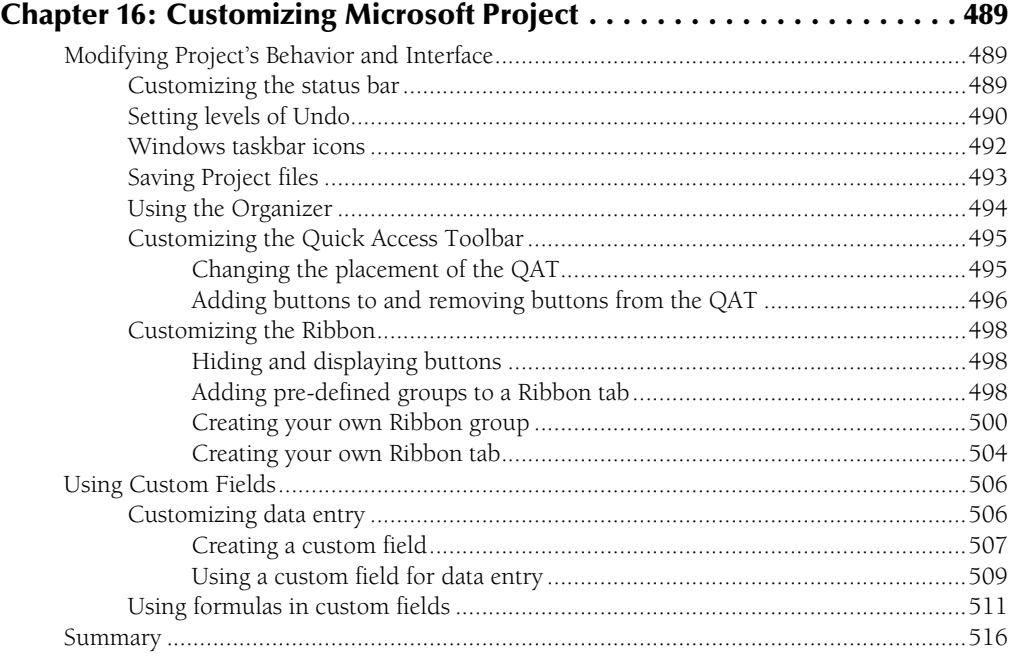

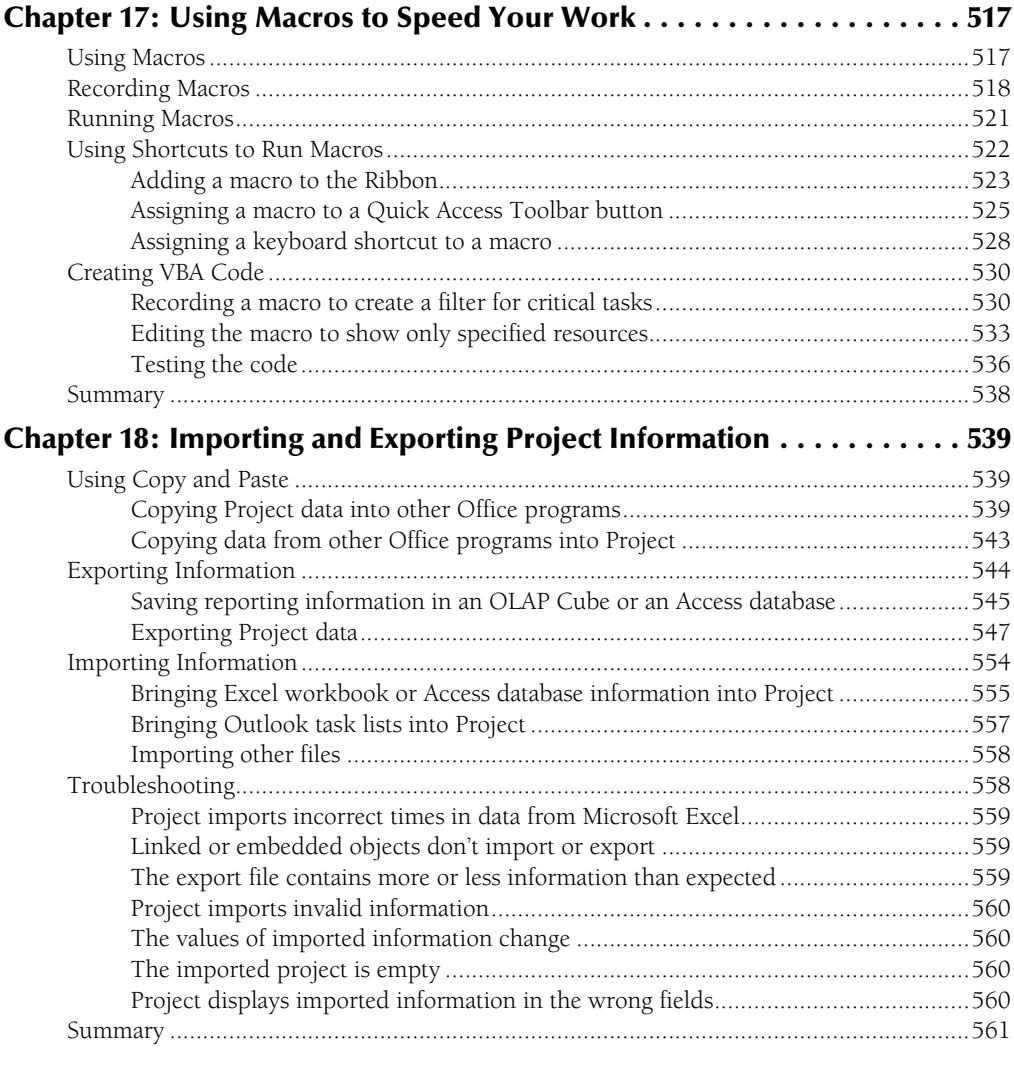

## Part VII: Working in Groups **563**

#### **Chapter 19: Coordinating Multiple Projects Outside Project Server . . . 565**

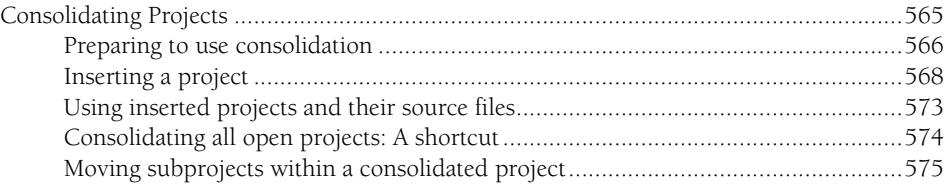

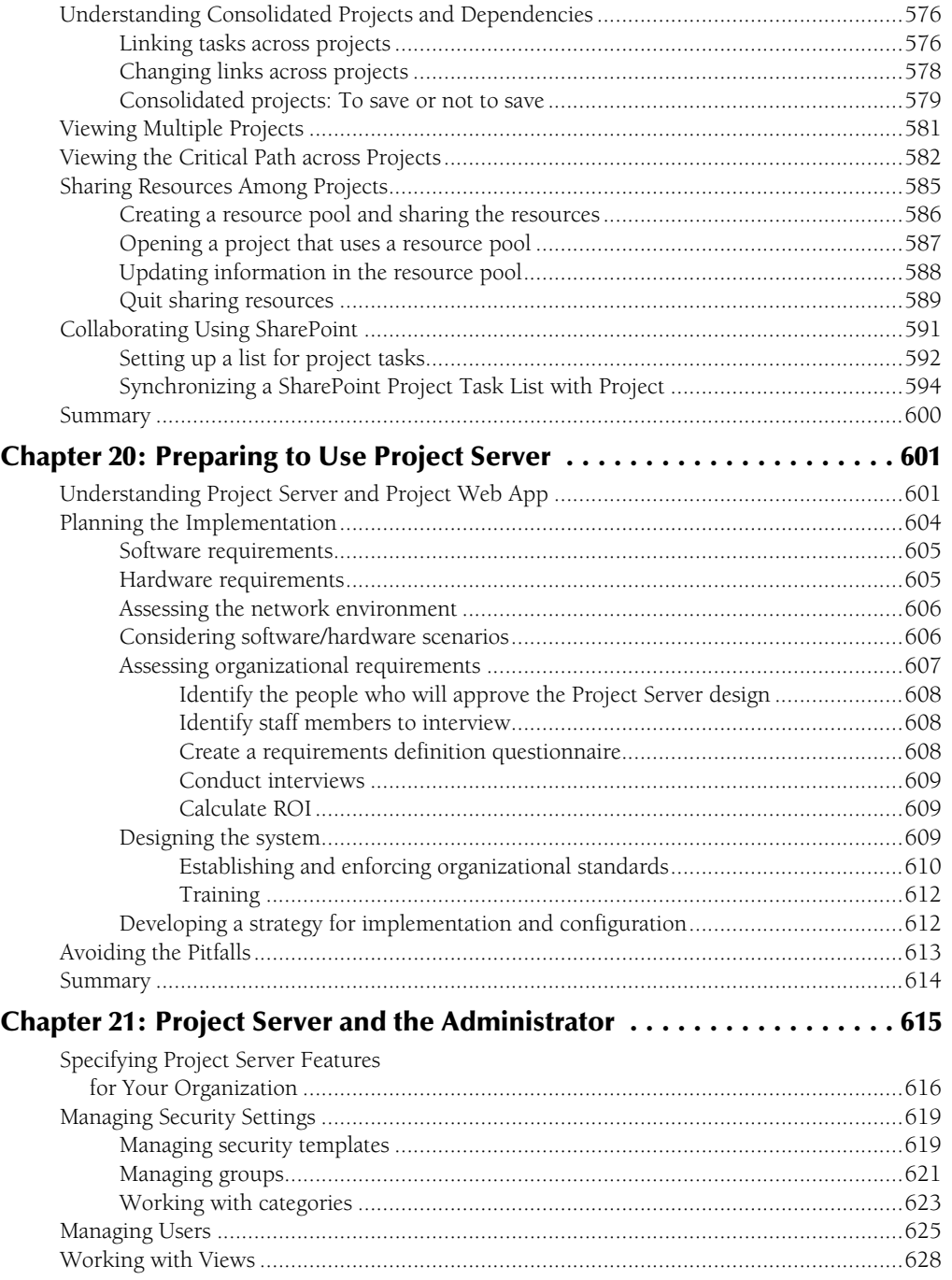

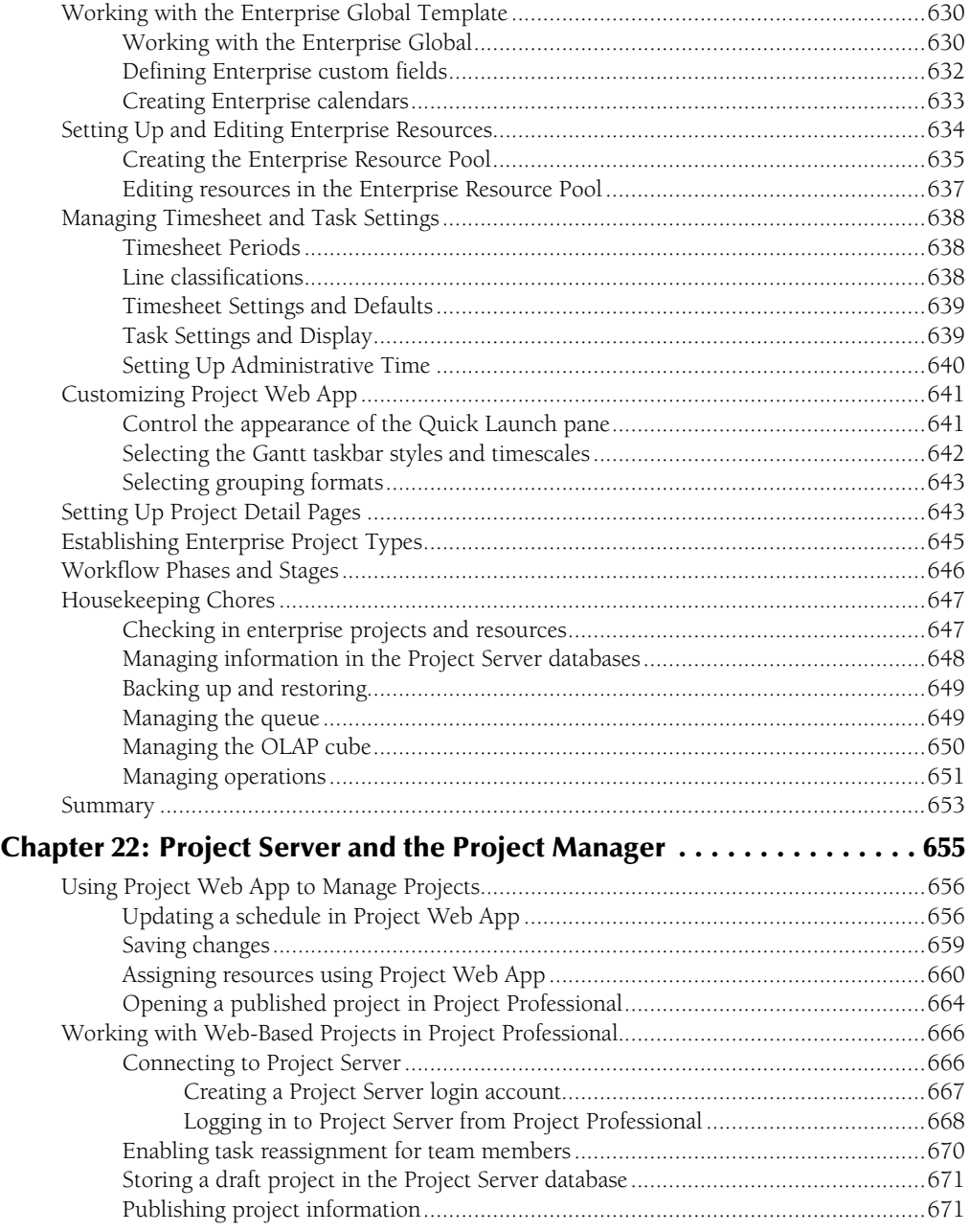

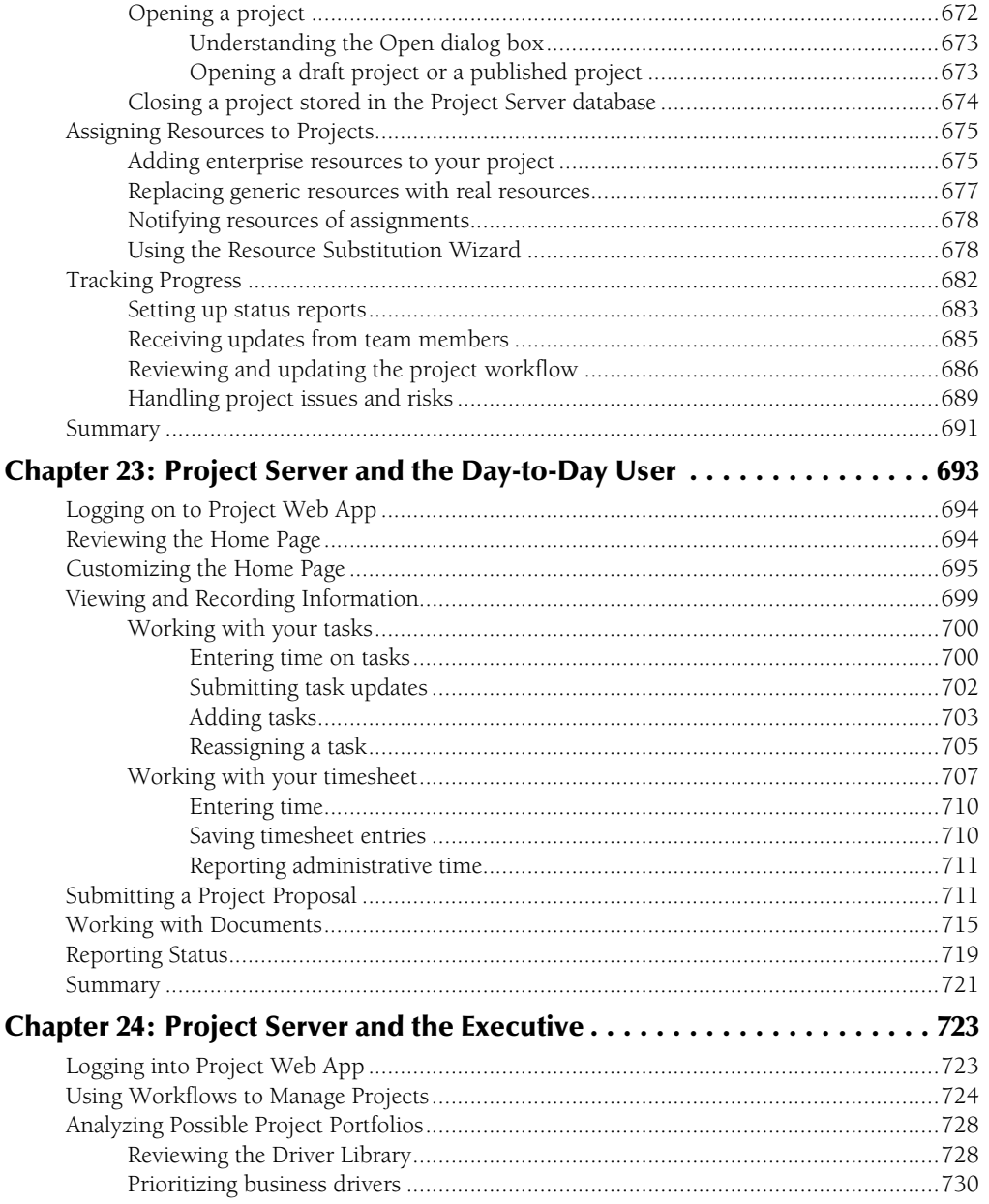

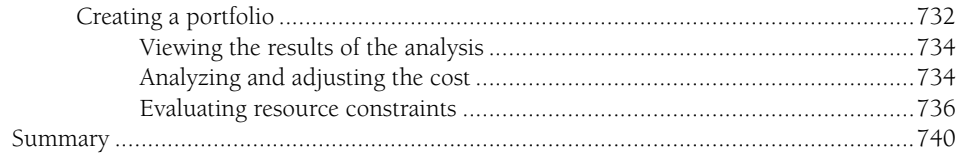

### **Part VIII: Appendices**

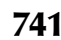

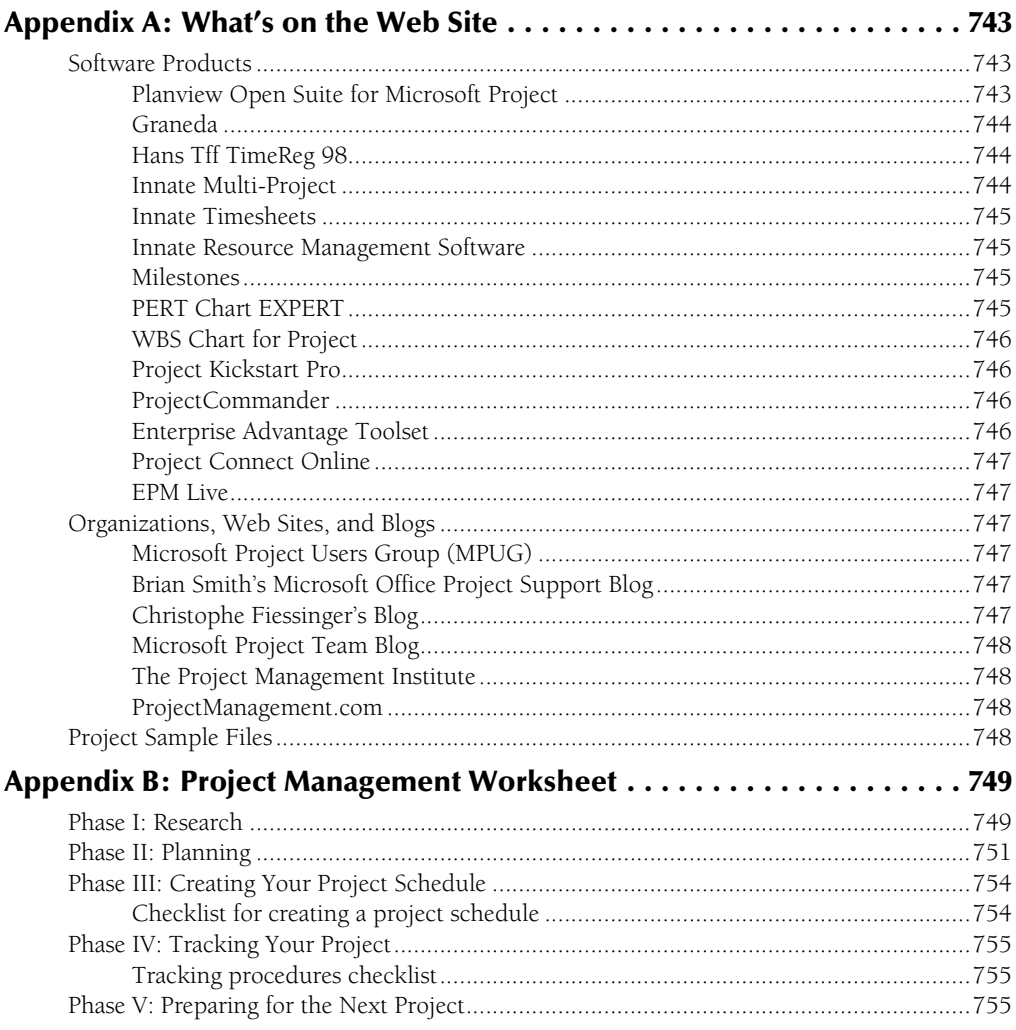

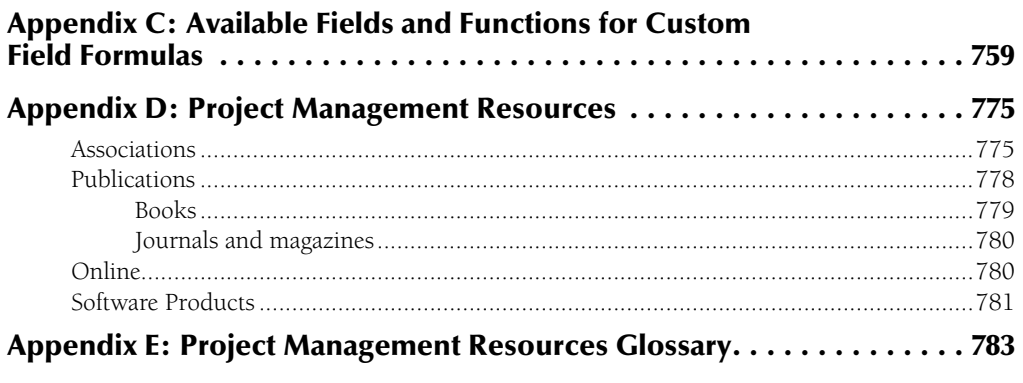

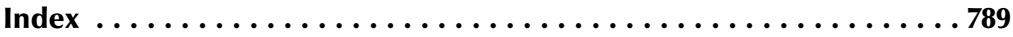

# Acknowledgments

**No man (or woman) is an island, and this book is the product of the efforts of several peo-<br>ple. Thank you, Kyle Looper, for your support and for making things smooth and easy<br>and for having faith in me. Thank you, Rebecc** ple. Thank you, Kyle Looper, for your support and for making things smooth and easy and for having faith in me. Thank you, Rebecca Huehls, for keeping me on track and keeping me sane, and for keeping the manuscript readable. Thank you, Brian Kennemer, for trying to keep me technically accurate. And last, but not least, my thanks also go to the Web site team at Wiley for producing the companion Web site for this book.

# Lintroduction

anaging projects can be as exciting as scheduling the next space shuttle or as mundane as splanning routine production-line maintenance. A project can be as rewarding as stril ing oil or as disastrous as the maiden voyage as planning routine production-line maintenance. A project can be as rewarding as striking oil or as disastrous as the maiden voyage of the *Titanic*. Projects can have budgets of \$5 or \$5,000,000. One thing that all projects have in common, however, is their potential for success or failure — the promise that if you do it right, you'll accomplish your goal.

# **Why You Need This Book**

Microsoft Project is a tool for implementing project management principles and practices that can help you succeed. That's why this book provides not only the information about which buttons to press and where to type project dates but also the conceptual framework to make computerized project management work for you.

## **How this book is designed**

This book strives to offer real-world examples of projects from many industries and disciplines. You'll see yourself and your own projects somewhere in this book. A wealth of tips and advice show you how to address, control, and overcome real-world constraints. The book is designed to work for you in two ways:

- l **As a tutorial.** You can use *Project 2010 Bible* as a linear tool to learn Project from the ground up.
- l **As a reference.** You can put it on the shelf and use it as your Project reference book, to be pulled down as needed — for advice, information, and step-by-step procedures.

Either way, this book will enrich your Microsoft Project experience and make you a better project manager.

## **Whom this book is for**

Project management software is unlike word processing or spreadsheet software; many of you may have come to project management software never having used anything quite like it before. You may also have used earlier versions of Project or other project management software.

**• If you're new to project management:** This book is for you. The early chapters explain the basic concepts of computerized project management and what it can do for you so that you have a context in which to learn Project.

#### **xxvii**

**• If you're experienced with project management:** This book is also for you. It explains what's new in the latest version of Project and shows you techniques for using the software that you may not have considered before.

You will benefit most from this book if you have at least a basic understanding of the Windows environment, have mastered standard Windows software conventions, and are comfortable using a mouse. But beyond that, you need only the desire to succeed as a project manager, which this book will help you do.

# **The Special Features of This Book**

To help you maximize your use of this book, I've included many special features in its design and conception. The following sections show you how they work.

### **Formatting conventions**

To streamline your learning experience, I've used the following formatting conventions:

- **Text you're asked to type:** When you're asked to enter text into a Project schedule, for example, it appears in **boldface**.
- **When using the mouse:** A click indicates a left mouse-button click and right-click indicates a right mouse-button click. Double-click designates two quick, successive clicks of the left mouse button.
- **Keystroke combinations:** These look like this: Alt+Tab. Hold down the first key and, without letting it go, press the second key.
- **Menu commands:** These are shown with the command arrow for example, Choose File ➪ Open.
- l **New terms:** When a new term or concept is introduced, it appears in *italics*.

#### **Margin icons**

Throughout the book, I've included special icons in the margins to call your attention to added information, shortcuts and advice, warnings about potentially disastrous courses of action, the new features of Project 2010, references to additional wisdom, and what you'll find on the Web site that accompanies this book. Here's how they look:

#### Note

**The Note icon signals additional information about a point under discussion or background information that may be of interest to you.** ■

#### Tip

**A tip is a bit of advice or a hint to save you time and indicate the best way to get things done.** n

#### **xxviii**